# Working with Google Applications

search on Google

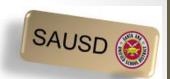

# What is a Google Account and why do I need one?

- Allows use of free Google applications examples below
  - Google Drive for storage
  - Free Google "apps" to create documents, spreadsheets, and presentations
  - Separate gmail (email) account for school-related activities
- Experience the Google apps your children are using at school.

\*Click on the below link for directions on How to Create a Google Account

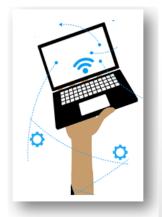

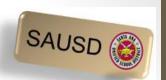

# Log into the Chromebook using the test account provided

 Enter your Gmail username & Password provided on your handout.

## Enter Gmail Username & select Next

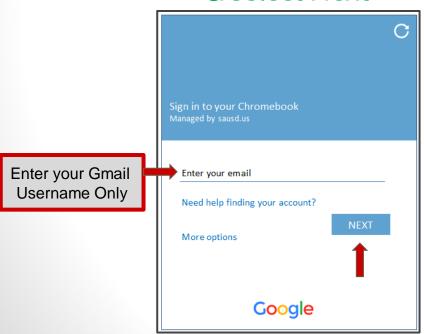

## Enter Password & select Next

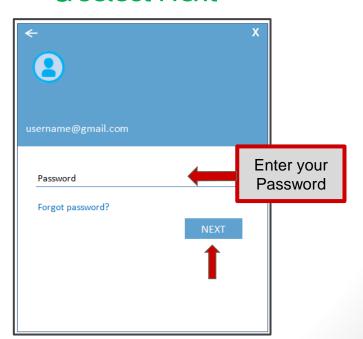

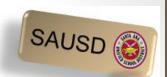

#### Screen After Logging In

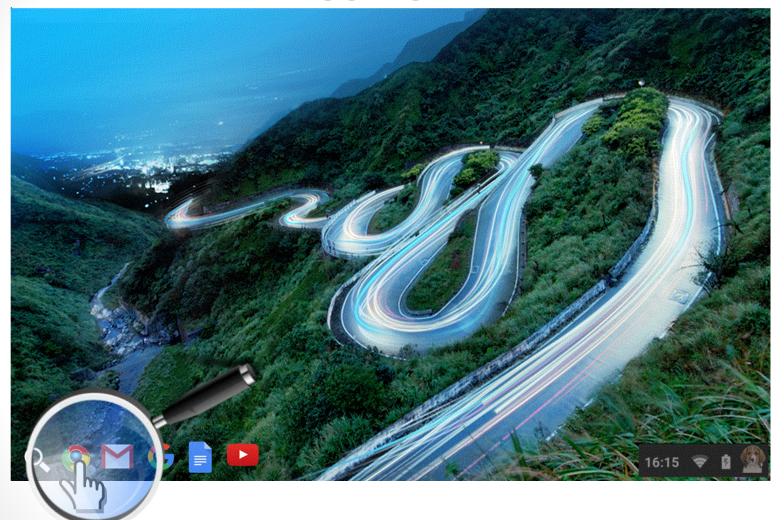

Hold your mouse cursor over each of the icons above to identify where they lead - don't click!

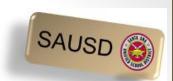

#### Google Apps

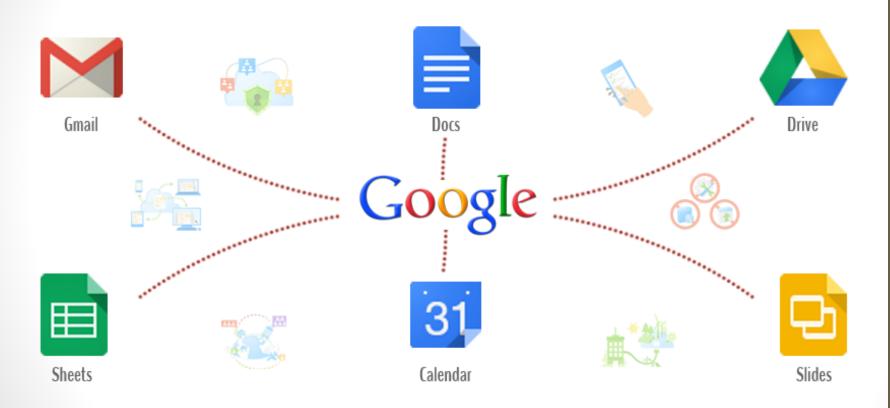

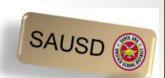

#### Google Apps Launcher

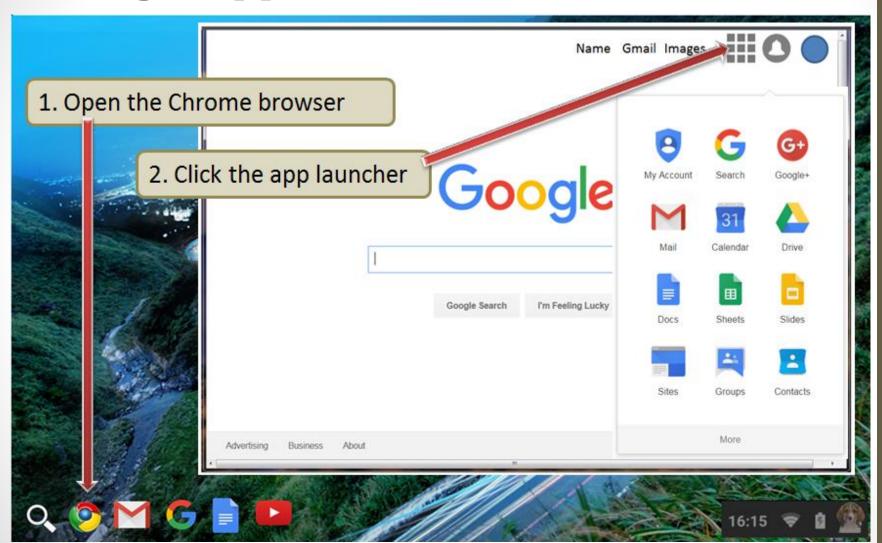

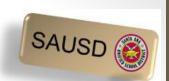

#### What is Google Drive?

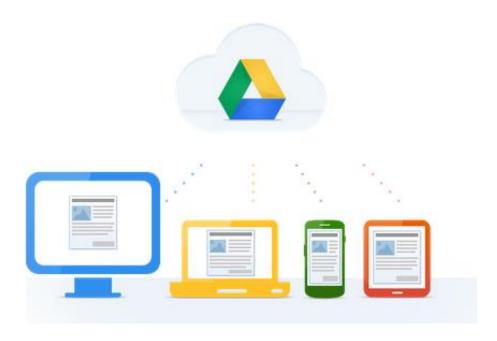

Click on the link below to watch a video.

Google Drive: One Safe Place for all your stuff (English video)

Video Overview - Click to watch

Google Drive: Un lugar para todos tus documentos (en Español)

Haga un clic aquí para ver el video

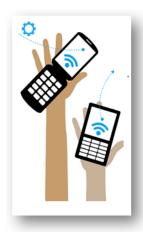

#### Popular Apps in Google Drive

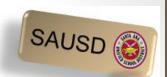

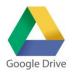

- What is Google Drive?
  - A place to store, create, view and share your documents.
- What is Google Docs?

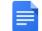

- Create letters, resumes, essays, etc. in Google Docs.
- What is Google Sheets?
  - Create budgets, invoices, schedules, or track your expenses using Google Sheets as a few examples.
- What are the benefits of using these apps?
  - Google Docs and Sheets already have sample templates created to help you get started.
  - Everything you do in these apps is automatically saved.
  - There are even more apps!

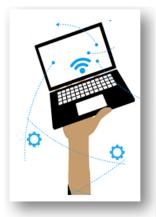

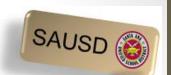

## Google Docs

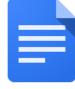

Click on the blank document to start a new one.

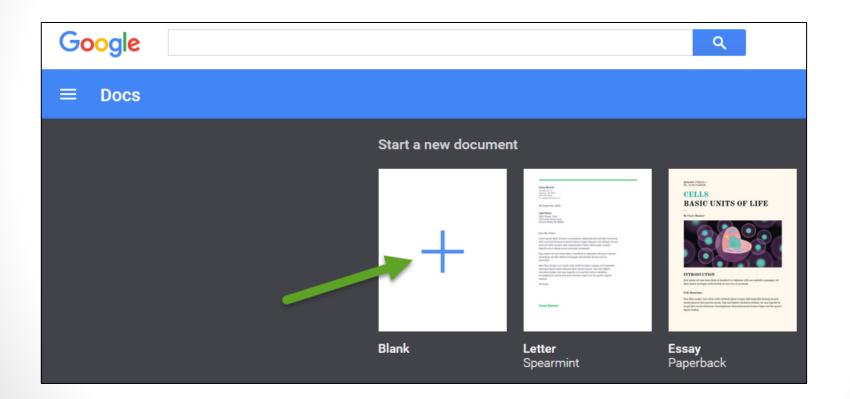

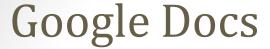

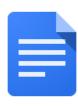

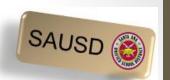

Use Google Docs to write a letter, create a resume, type an essay, etc. Below is a sample resume created in Google Docs.

| Sample Resume File Edit View Insert Format Tools Table Add-ons Help Last edit was seconds ago |                                                    |                                                                                                    |
|-----------------------------------------------------------------------------------------------|----------------------------------------------------|----------------------------------------------------------------------------------------------------|
| To real text - Lato - 6 - B I U A - CO I F I I I - I - I - I I I I I I I I I I                |                                                    |                                                                                                    |
|                                                                                               | Casey Baumer Creative Director  Skills  Experience | Casey Baumer  123 Address St Anytown, NY 10011  123.456.7890 no_reply@example.com  Lorem ipsum dolor sit amet, consectetur adipiscing elit. Aenean ac interdum nisi. Sed in consequat mi. Sed pulvinar lacinia felis eu finibus.  Company Name / Job Title MONTH 200X - PRESENT, LOCATION Lorem ipsum dolor sit amet, consectetur adipiscing elit. Aenean ac interdum nisi. Sed in consequat mi. Sed in consequat mi, sed pulvinar lacinia felis eu finibus.  Company Name / Job Title MONTH 200X - MONTH 200X, LOCATION Lorem ipsum dolor sit amet, consectetur adipiscing elit. Aenean ac interdum nisi. Sed in consequat mi.  Company Name / Job Title MONTH 200X - MONTH 200X, LOCATION Lorem ipsum dolor sit amet, consectetur adipiscing elit. Aenean ac interdum nisi. Sed in consequat mi. Sed pulvinar lacinia felis eu finibus. |
|                                                                                               | Education                                          | School Name / Degree MONTH 20XX - MONTH 20XX, LOCATION                                                                                                    |
|                                                                                               |                                                    | Lorem ipsum dolor sit amet, consectetuer adipiscing elit, sed diam<br>nonummy nibh euismod tincidunt ut laoreet dolore.                                                                                                    |

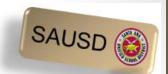

#### Google Sheets

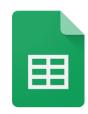

Click in the blank sheet in order to start a new spreadsheet.

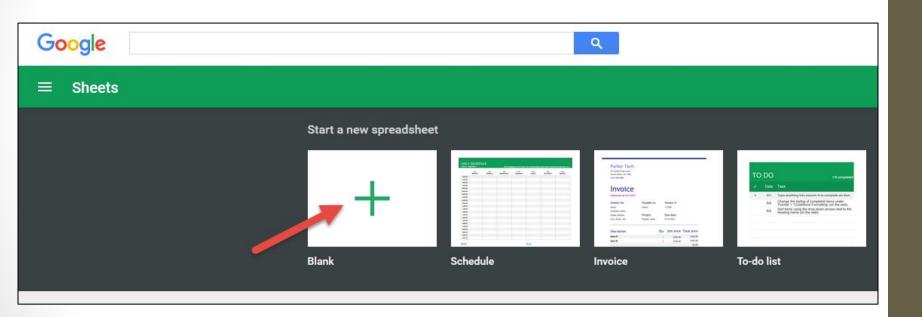

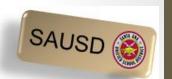

#### Google Sheets

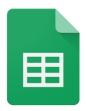

Use Google Sheets in order to create a schedule, to-do list, budget, keep track of expenses, or create an invoice. Below is a sample of a schedule.

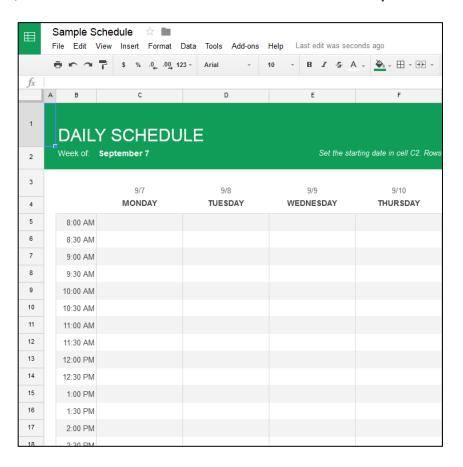

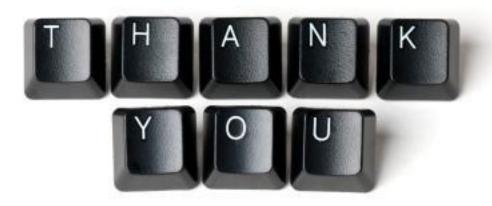